## <span id="page-0-0"></span>**Hilfefunktion (PraxisPad)**

In Ihrer MediFox therapie App steht Ihnen eine Hilfefunktionen wie z. B. anleitende Kurzvideos oder das Handbuch in Textform, zur Verfügung. Gern können Sie sich über die Funktionsweise eines bestimmten Programmbereichs hiermit schnell und einfach informieren.

## Lösungsweg

## **Hilfefunktion**

## Verwandte Artikel

- [Hilfefunktion \(PraxisPad\)](#page-0-0) [Das digitale](https://wissen.medifoxdan.de/pages/viewpage.action?pageId=21692913)
- [Benutzerhandbuch / Video](https://wissen.medifoxdan.de/pages/viewpage.action?pageId=21692913)  [\(PraxisPad\)](https://wissen.medifoxdan.de/pages/viewpage.action?pageId=21692913)
- [Tastenkombination / Video](https://wissen.medifoxdan.de/pages/viewpage.action?pageId=21693423)  [\(WebApp\)](https://wissen.medifoxdan.de/pages/viewpage.action?pageId=21693423)
- $\bullet$ [Tastenkombinationen](https://wissen.medifoxdan.de/pages/viewpage.action?pageId=21692540)  [\(WebApp\)](https://wissen.medifoxdan.de/pages/viewpage.action?pageId=21692540)
- [Schnellstart / Video](https://wissen.medifoxdan.de/pages/viewpage.action?pageId=21693089)  [\(PraxisPad\)](https://wissen.medifoxdan.de/pages/viewpage.action?pageId=21693089)
- $\bullet$ [Filiale wechseln / Video](https://wissen.medifoxdan.de/pages/viewpage.action?pageId=21693084)  [\(PraxisPad\)](https://wissen.medifoxdan.de/pages/viewpage.action?pageId=21693084)
- [Schnellstart \(PraxisPad\)](https://wissen.medifoxdan.de/pages/viewpage.action?pageId=3378639)
- [Synchronisieren \(PraxisPad\)](https://wissen.medifoxdan.de/pages/viewpage.action?pageId=3378628)

1. Tippen Sie oben rechts auf das Fragezeichen, um die integrierte Hilfefunktion aufzurufen.

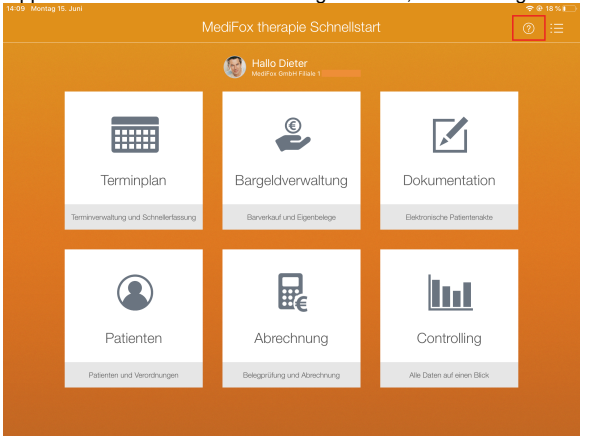

Hilfefunktion im Schnellstart

- 2. Anschließend können Sie zwischen den Hilfevideos oder dem Handbuch in Textform wählen.
- 3. Im Bereich "Alle Hilfevideos" können Sie z. B. nach einem bestimmten Kurzvideo wie "Terminplan" suchen.
- 4. Tippen Sie z.B. im Terminplan oben rechts auf das Fragezeichen, schlägt Ihnen MediFox Hilfevideos passend zum jeweiligen Programmbereich vor, in dem Sie sich befinden.

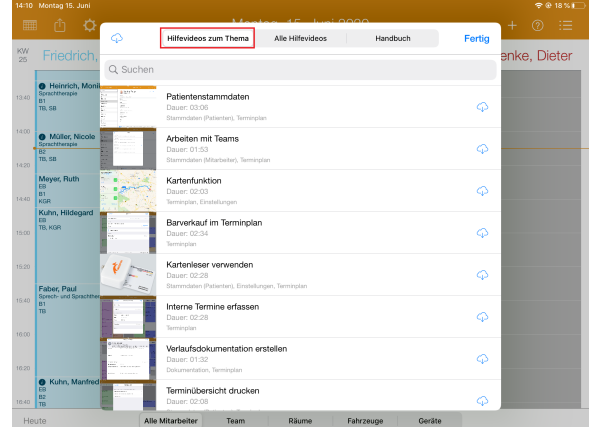

Hilfevideo zum Thema

5. Über die Wolke können Sie sich die Kurzvideos herunterladen und dann auch ohne Internetverbindung abrufen.

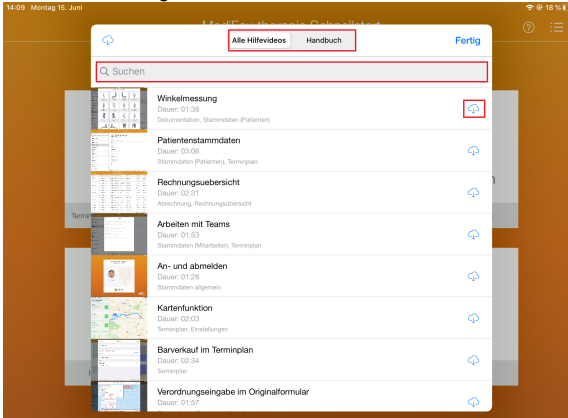

Alle Hilfevideos und Handbuch

- 6. Alternativ zu den Hilfevideos finden Sie in der Hilfefunktion auch das vollständige Handbuch in Textform.
- 7. Um die Hilfefunktion wieder zu schließen, tippen Sie im geöffneten Dialog oben rechts auf "Fertig".

Bei allen Einträgen im Inhaltsverzeichnis sowie bei allen orange unterstrichenen Texten handelt es sich um aktive Links, die Sie antippen können, um direkt zu dem entsprechenden Kapitel im Handbuch zu springen.